**ANEXO │ INSTRUÇÕES DE ACESSO**

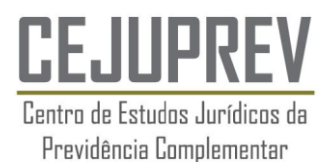

# **WEBINAR "COMO POUPAR MAIS E MELHOR: A FORMAÇÃO DA POUPANÇA PREVIDENCIÁRIA E SEU ALCANCE SOCIAL E ECONÔMICO"**

#### por Roberto Eiras Messina

Advogado e Membro da Comissão Técnica Nacional de Assuntos Jurídicos da Abrapp – Associação Brasileira das Entidades Fechadas de Previdência Complementar

## **19/05/2015 – das 16h00 às 17h00**

#### **I. Instruções de Acesso e para Assistir a Transmissão**

- 1. Acesse o endereço da transmissão (URL):<http://itv.netpoint.com.br/titv/principal.asp?id=aovivo>
- 2. Na tela, digite os seguintes dados para login:
	- o Nome
	- o E-mail (Corporativo)
	- o Empresa/Órgão
	- o Senha: **ABRAPP2015**

#### **Observações:**

- *Não copie e cole as informações de nome ou senha (devem ser digitadas no acesso).*
- *O acesso é limitado a um computador para cada senha.*
- *Utilizar e-mail corporativo.*

## **II. Requisitos para a Conexão**

- Versão do Flash Player 14 ou superior (Plug-in do flash player deve estar atualizado);
- Ligação à Internet de Banda Larga;
- Placa de som e alto-falantes ou fones de ouvido;
- Dê preferência ao navegador Internet Explorer.

# *OBS: Alguns navegadores como o Chrome estão pedindo ativação do Flash. Basta entrar em Chrome plug-in na barra do navegador e escolher ativar flash*

#### **III. Recomendações**

- Verifique se o endereço do TITV, que hospedará o evento, está desbloqueado em seu computador.
- Em algumas empresas o firewall impede a entrada de sinais externo de vídeos streaming on line. Nesses casos é necessário que o suporte técnico de TI autorize o endereço acima antes do inicio da transmissão.
- Teste sua versão flash, [clicando](http://itv.netpoint.com.br/titv/principal.asp?id=10) aqui.

#### **IV. Suporte**

Em caso de problemas com sua senha ou com a ferramenta no momento da transmissão contate a Tamer Comunicação:

- Moacyr ou Rafael: (11) 3031-2388 ramal 215/226
- Sonia: [sonia@tamer.com.br](mailto:sonia@tamer.com.br)